**2019**

## İİKS

## İTHALATTA İHRACATÇI KAYIT SİSTEMİ YÜKÜMLÜ KILAVUZU

T.C. TİCARET BAKANLIĞI | GÜMRÜKLER GENEL MÜDÜRLÜĞÜ

Gümrükler Genel Müdürlüğünün 2019/4 sayılı Genelgesi çerçevesinde, ithalat denetimlerinin etkinliği ve ülkemize ihracat yapan yurtdışındaki yabancı firmaların izlenebilirliğinin arttırılması amacıyla bu firmaların sistemimize kaydının yapılmasını sağlayacak "İthalatta İhracatçı Kayıt Sistemi (İİKS)" programı BİLGE sisteminde kullanıma açılmış olup, söz konusu programın işleyişi aşağıda belirtilmiştir:

1) Uygulamaya https://uygulama.gtb.gov.tr/iiks/ bağlantısından BİLGE Sistemi kullanıcı adı ve şifresi ile giriş yapılacaktır.

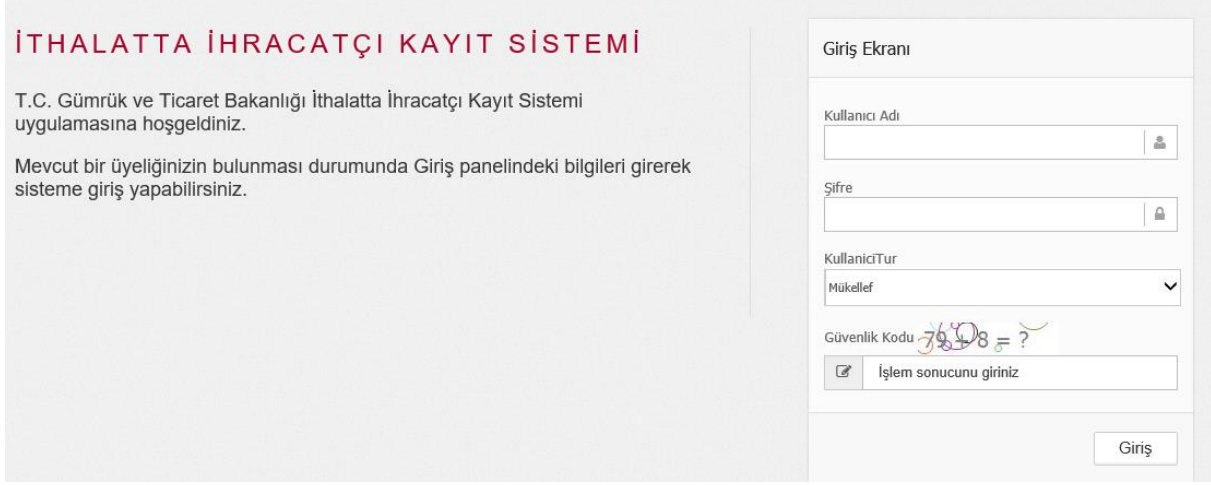

2) İthalatta gönderici firmanın İİKS numarası, söz konusu programda "Firma Ara" bölümünden firma adı ile sorgulanarak öğrenilebilecektir.

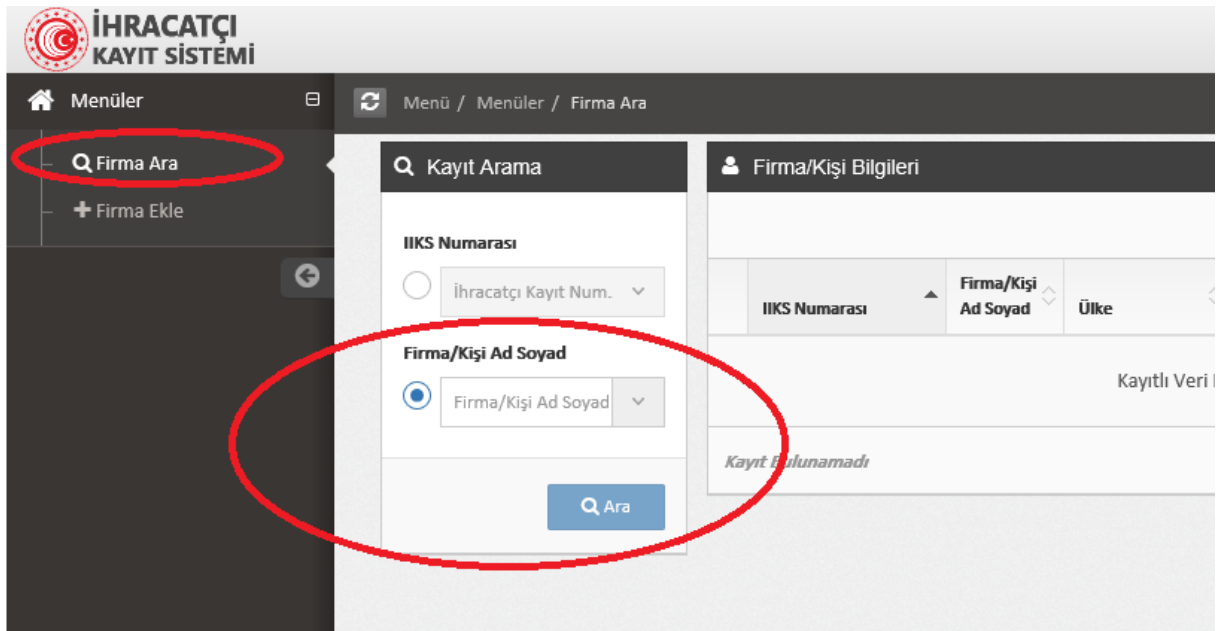

3) İthalat yapılacak firmanın İİKS numarasının bulunmaması halinde, söz konusu programın "Firma Ekle" bölümünde göndericinin gerçek veya tüzel kişi olarak türü seçildikten sonra, göndericinin adı ile ülkesi kaydedilecek ve sistem tarafından otomatik olarak İİKS numarası firmaya atanacaktır.

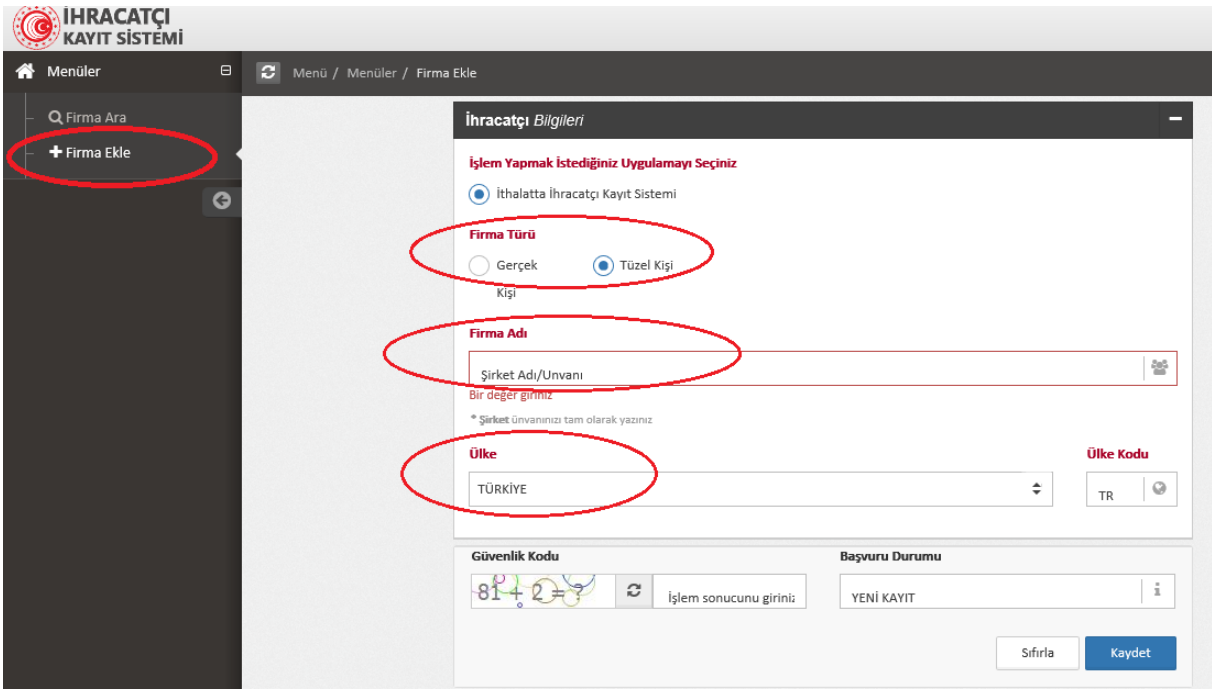

4) BİLGE Sisteminde; İİKS numarası ithalat beyannamesinin 2 no.lu "Gönderici" hanesinde yer alan "Kimlik No" bölümüne yazılacak ve Kimlik Türü "IIKS" seçilecektir. Sistem tarafından firma unvanı ve ülke kodu bu haneye otomatik olarak getirilecektir.

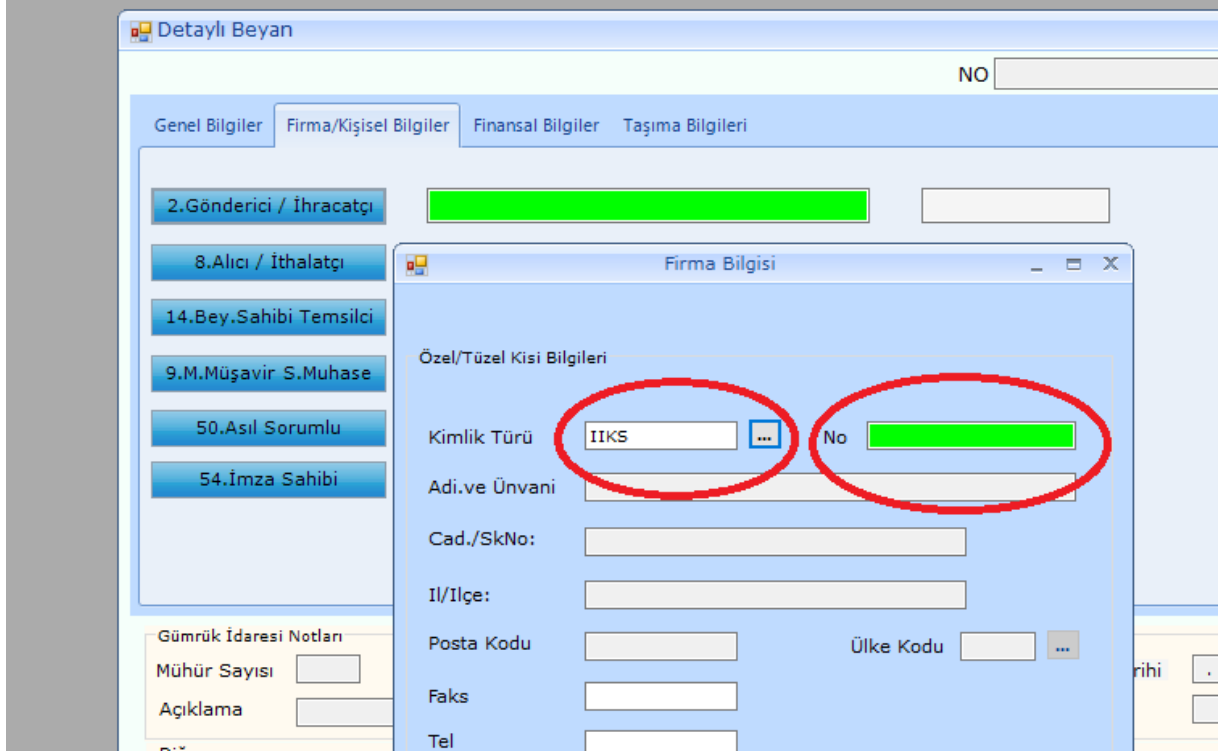

5) İİKS numarasına bağlı olarak getirilen ünvan ve ülke kodu değiştirilemeyecek olup, bu numaraya bağlı sistemin getirdiği adres bilgisinin ise (cad./SkNo, İl/İlçe, Posta Kodu, Faks, Tel) 2 no.lu gönderici hanesindeki **"Güncelle"** butonu kullanılarak değiştirilmesi veya güncellenmesi mümkün bulunmaktadır.

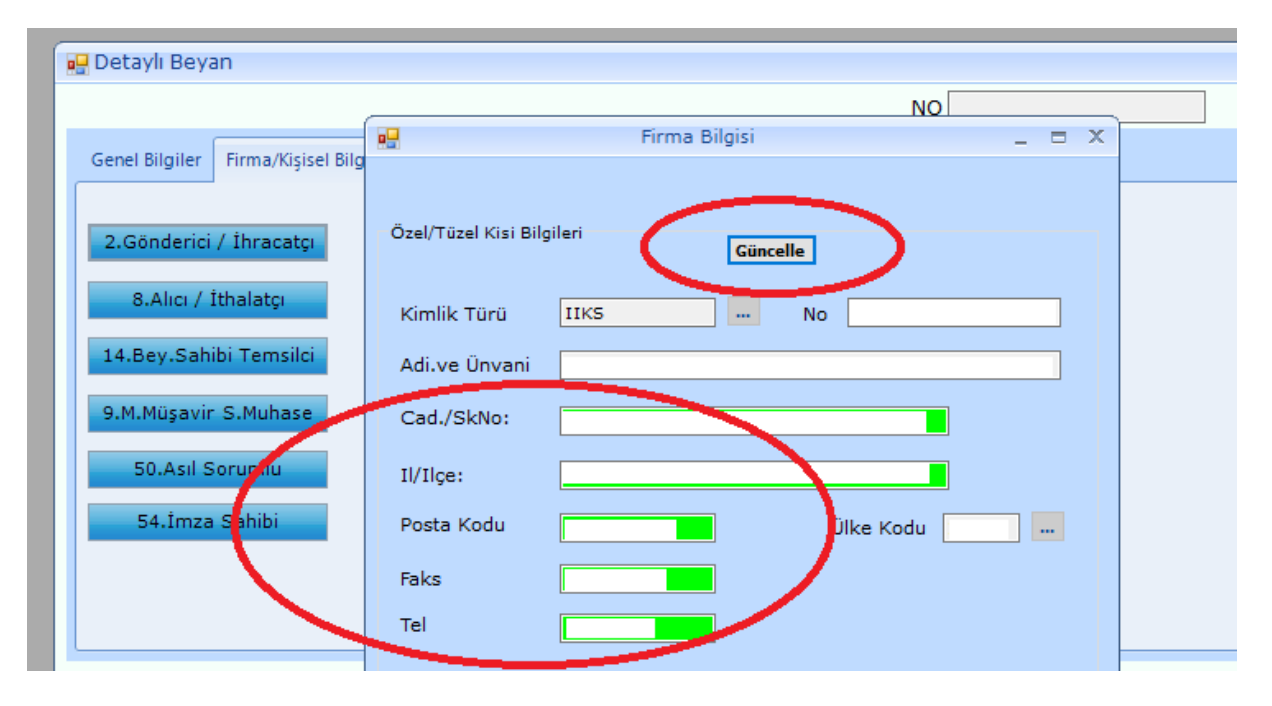